# **Demystifying STREAMS memory: VOS release 15.1**

*by Noah Davids* 

STCP is being used more and more, by both VOS and user applications. Because STCP is the biggest consumer of STREAMS memory, it's important to understand how to allocate and monitor STREAMS memory to avoid slowdowns and failure. For example, if the system exceeds usage thresholds, memory allocations will fail. This will, at best, trigger a slow down of the system as allocations have to be retried, and, at worst, the failure of things like TCP connections.

What exactly is STREAMS memory? STREAMS memory is regular memory, there is no physical difference. VOS partitions its kernel memory up for various subsystems to use. One of those subsystems is STREAMS. By default 1/8 of kernel memory is available for STREAMS to use. The memory is not pre-allocated so it is possible that the amount of memory currently allocated to STREAMS is much less. In 15.1 the kernel is limited to 1Gig of memory so STREAMS can use up to 128 Meg; in 15.2 the kernel limit goes up to 2 Gig and STREAMS goes up to 256 Meg.

The value of  $1/8$  is controlled by two parameters that can be displayed by the "list\_streams\_params" analyze\_system request. The two values define the numerator and denominator of a fraction that defines the amount of kernel memory that can be allocated for STREAMS. The default value is 1/8 (see figure 1)

```
as: list_streams_params sys_numerator 
sys max heap numerator [1 - 4095] (sys_numerator) 1
as: list_streams_params sys_denominator 
sys max heap denomin [1 - (num*2)](sys_denominator) 8
```
Figure 1 – system STREAMS memory allocation parameters

Within STREAMS there are 3 thresholds, LO, MED and HI. Again, these thresholds are defined by numerator and denominator values which represent fractions, 1/4 for HI, 1/32 for MED and 1/16 for LO (see figure 2).

```
as: list_streams_params hi_numerator 
HI max heap numerator [0 - 4095] (hi_numerator) 1 
as: list_streams_params hi_denominator 
HI max heap denomin [1 - num] (hi_denominator) 4 
as: list streams params med numerator
MED max heap numerator [0 - 4095] (med numerator) 1
as: list_streams_params med_denominator 
MED max heap denomin [1 - (num*4)](med_denominator) 32
```

```
as: list_streams_params lo_numerator 
LO max heap numerator [0 - 4095] (lo_numerator) 1
as: list streams params lo denominator
LO max heap denomin [1 - (num*4)] (lo denominator) 16
```

```
Figure 2 – LO, MED, HI STREAMS memory allocation parameters
```
The HI, MED, and LO thresholds are calculated using the algorithm in figure 3. The 9,961,472 value that is added back in at the end has to do with an adjustment for kernel memory that is pre-allocated. The algorithm will change slightly in release 15.3 and 16.

```
system = Kernel / 8 
HI = system * (1 - 1/4)MED = HI - system / 32LO = MED - system / 16System = system + 9,961,472 
HI = HI + 9,961,472MED = MED + 9,961,472LO = LO + 9,961,472
```
Figure 3 – HI, MED, LO threshold calculation algorithm

```
Assuming a 1 Gig of kernel memory this gives you 
System = 1,073,741,824 / 8 = 134,217,728 
HI = 134, 217, 728 * (1 - 1/4) = 100, 663, 296MED = 100,663,296 – 134,217,728 / 32 = 96,468,992 
LO = 96,468,992 - 134,217,728 / 16 = 88,080,384System = 134,217,728 + 9,961,472 = 144,179,200 = 898 0000xHI = 100,663,296 + 9,961,472 = 110,624,768 = 698 0000xMED = 96,468,992 + 9,961,472 = 106,430,464 = 658 0000x 
LO = 88,080,384 + 9,961,472 = 98,041,856 = 5D8 0000x
```
Figure 4 HI, MED, LO threshold calculation – example

You can change the value of sys\_denominator any time after the system has booted and HI, MED, LO thresholds will be recomputed. It may take a few minutes for that to show up in analyze\_system. I would not recommend changing any of the other values.

Allocations made during interrupts use the HI threshold. Allocations for STREAMS configuration messages use the MED threshold. Allocations for writing data use the LO threshold for the most part with a few using the MED threshold. Allocations made after STREAMS memory usage exceeds the associated threshold will fail. So, since allocations will start to fail when usage exceeds the LO threshold, that is the number to care about.

When STREAMS memory usage reaches 88% of the LO value you will start to see messages in the syserr log that look like:

Streams allocation is at or above 88% of current BPRI\_LO limit.

Figure 5 – Syserr\_log message indicating STREAMS memory allocation approaching the LO threshold

You can even exceed 100% (figure 6). How can you do that? Even after the LO threshold is reached the system can continue allocating based on the MED and HI thresholds. That can drive the current allocation above the LO threshold which is what is used to calculate the percentage value.

Streams allocation is at or above 103% of current BPRI\_LO limit.

Figure 6 – Syserr\_log message indicating LO threshold has been exceeded

If things get really bad you will see messages like the one in figure 7.

Streams has been unable to get system memory 20 time(s).

Figure 7 – Syserr log message indicating STREAMS memory allocation problems.

### Monitoring STREAMS Memory Usage:

There are two ways to monitor STREAMS memory. The first is to monitor overall usage, how close you are to the LO threshold. The second is to look at the actual modules that are making the allocations.

### Monitoring overall usage:

This is the same thing that the system does when it puts out the message in figure 5. However, you can see what the actual value is instead of waiting for a syserr log message. The values of interest are displayed by the analysze\_system request "dump\_stream –stm\_msg". This request will display a great deal of data that is not of interest (for this discussion), so use the match feature to trim the data down to a useful size.

The first calculation, pmm\_allocated\_size/pmm\_limit[BPRI\_LO], tells you how close you are to reaching the LO threshold. The second calculation, pmm\_total\_size/pmm\_limit[BPRI\_LO], tells you what your maximum usage has been. This value can actually go down. If memory allocated to STREAMS is not used in a very long time it can be given back to the system for alternative uses, in that case the max usage can go down.

```
as 
VOS Release 15.1.2ah, analyze_system Pre-release 
Current process is 1982, ptep 867E54C0, Noah_Davids.CAC 
as: match 'hq_pool[0]->pmm_total_size' ; dump_stream -stm_msg 
    hq_pool[0]->pmm_total_size = 0097C280x 
as: match 'hq_pool[0]->pmm_limit[BPRI_LO]' ; dump_stream -stm_msg 
   hq\_pool[0]-pmm\_limit[BPRI\_LO] = 05D80000xas: match 'hq_pool[0]->pmm_allocated_size' ; dump_stream -stm_msg 
    hq_pool[0]->pmm_allocated_size = 001E4480x 
as: q 
ready 19:57:13 
calc 001E4480x / 05D80000x * 100 
2.02323383188503 
ready 19:57:51 
calc 0097C280x / 05D80000x * 100
```
10.1443693599599 ready 19:58:44

Figure 8 – using dump\_stream –stm\_msg to calculate current usage

The macros BPRI\_LO\_check.cm and BPRI\_LO\_alert.cm at the end of this article automatically do these calculations for you. BPRI\_LO\_check prints out the current values. BPRI\_LO\_alert is run in a started process and continually checks the values. If the current usage exceeds a specified threshold, a message is sent to a user or group of users.

Monitoring which modules are using STREAMS memory:

The analyze\_system request "scan\_streams\_msgs" will display every STREAMS module that has allocated STREAMS memory and the location in the module where the allocation was done. Using this request you can see how much each module has allocated. The locations are release specific and require access to the source code to understand. Still, many of the names are somewhat self explanatory and will give you some idea of what is using your STREAMS memory resources.

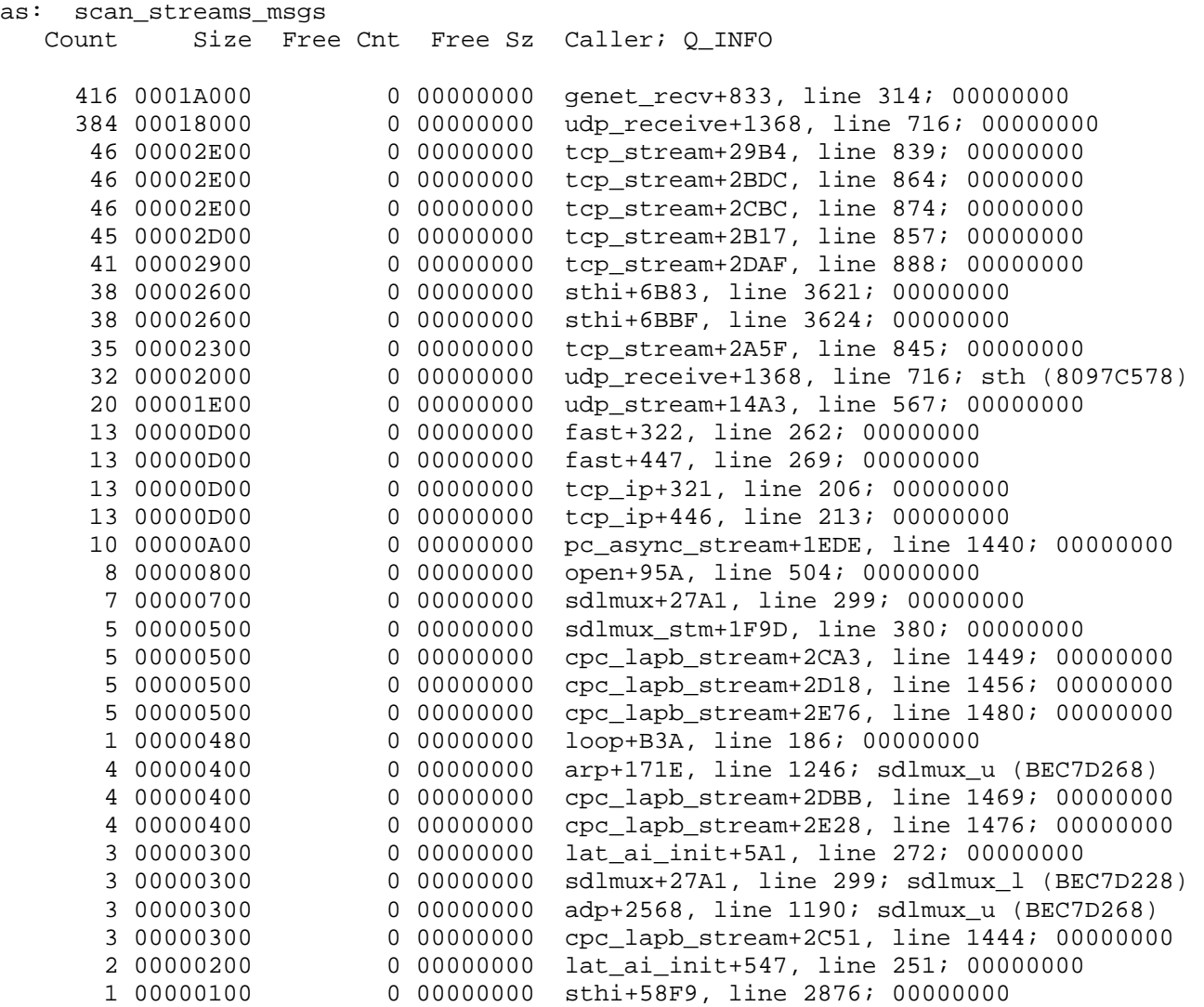

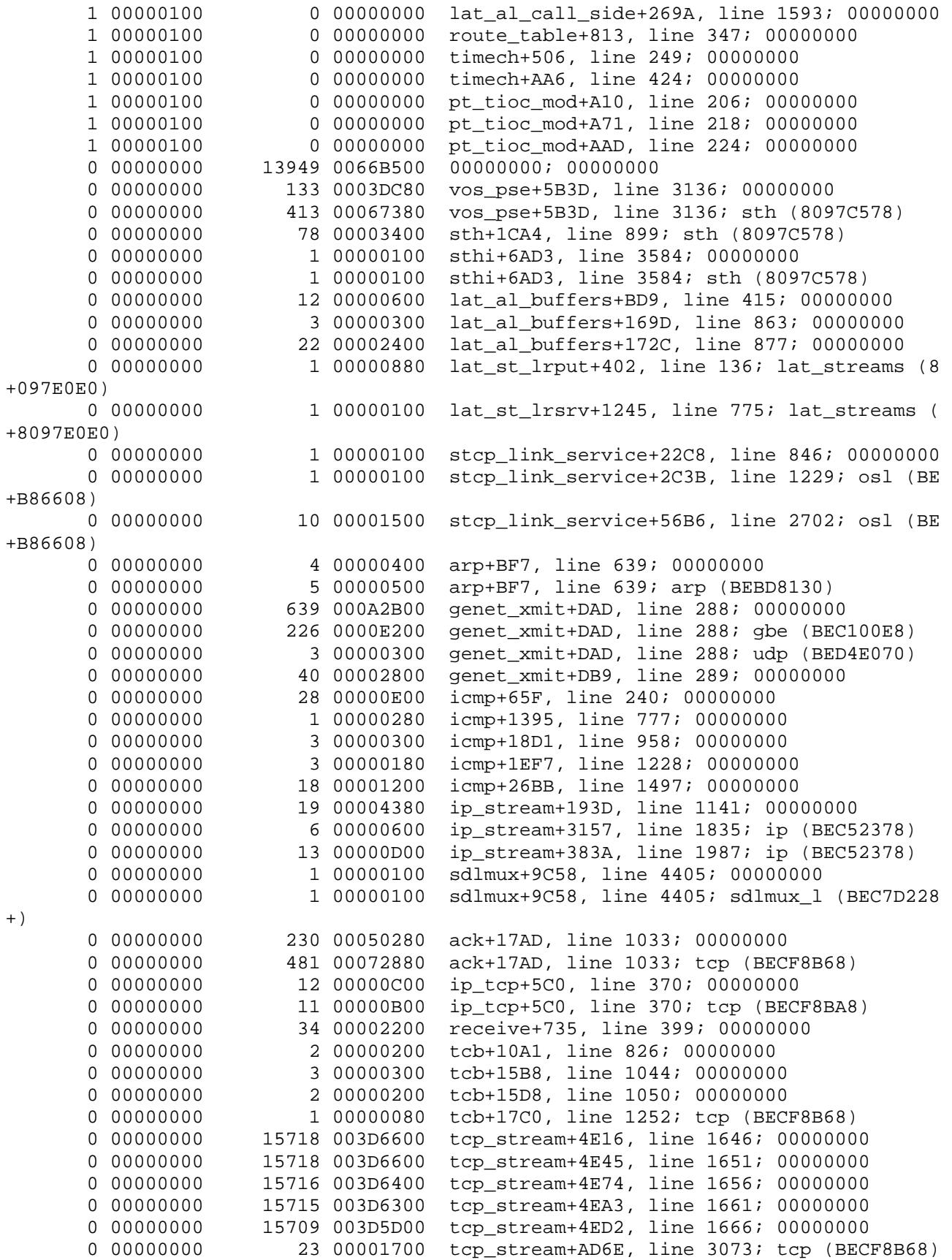

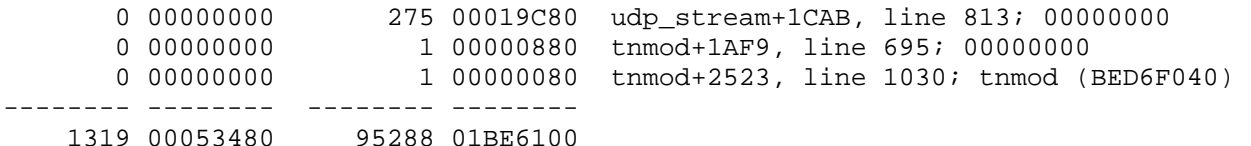

Figure 9 – scan\_streams\_msgs output

Dealing with STREAMS Memory Problems: What can you do if you see the messages in figures 5, 6 or 7?

There are three cases that can cause STREAMS memory problems. The first is a STREAMS memory leak. The second is application problems and the third is an overtaxed system.

A STREAMS leak is caused when the chain of pointers that associate an allocated block of memory to a STREAMS module is broken. There is no way to recover this memory short of rebooting. You can use the analyze\_system request "scan\_streams\_msgs -leaks\_only" to locate leaks. This request can take quite a while before it starts to write anything so be patient.

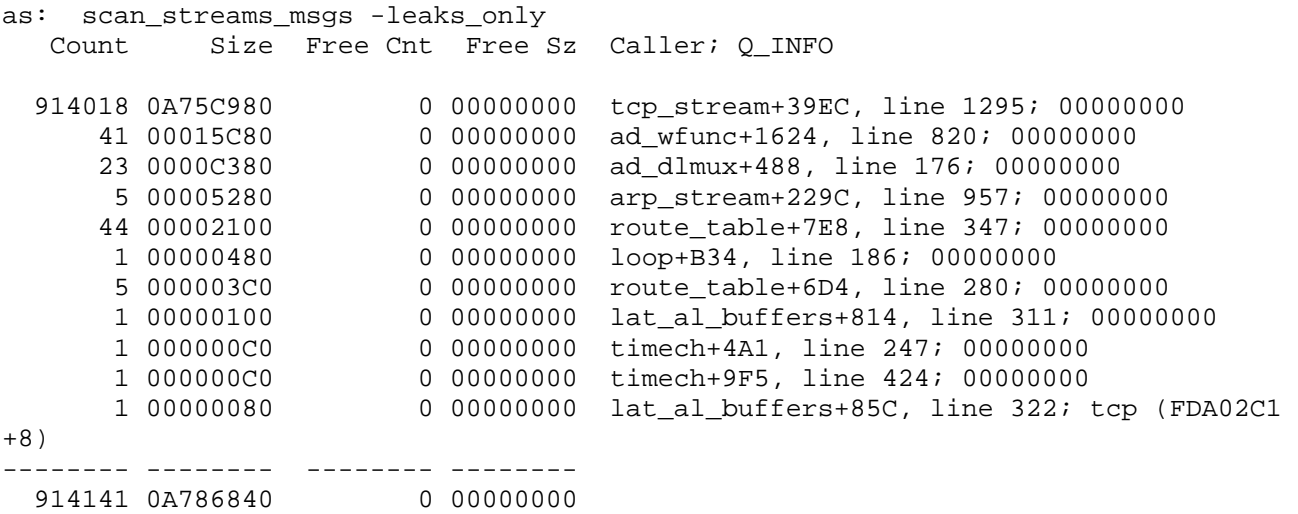

Figure 10 looking for STREAMS leaks – and finding them

Note the large number of tcp\_stream entries. This was caused by the bug stcp-2260, which has been fixed in 14.7.2ah and 15.1.2as releases. Don't panic if you are running earlier releases, the leak only happens when you attempt to communicate with a host on another network and you do not have any route to that network. If you have a default route there will be no memory leak.

Note that there will always be a small number of reported leaks on a live system. This is because the chains are always changing, as long as the numbers to not grow too large it is not a problem.

```
as: scan streams msgs -leaks only
   Count Size Free Cnt Free Sz Caller; Q INFO
        5 00000500 0 00000000 cpc_lapb_stream+2CA3, line 1449; 00000000<br>5 00000500 0 00000000 cpc lapb stream+2D18. line 1456; 00000000
                                0 00000000 cpc_lapb_stream+2D18, line 1456; 00000000
```
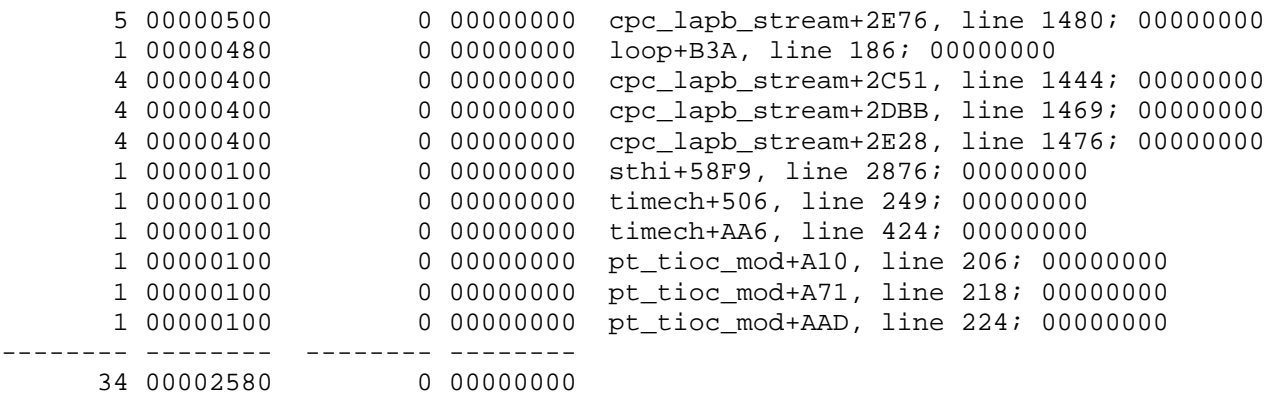

Figure 11 looking for STREAMS leaks – and not finding them

If a "scan streams msgs –leaks only" indicates a real leak it needs to be reported to the CAC – along with the "scan\_streams\_msgs –leaks\_only" output. These kinds of leaks are typically caused by unusual, or at least unanticipated, packet sequences. To locate the leak and fix it requires understanding the packet sequence which requires a detailed description of the system, running applications, application errors and the network environment and any changes to it. If possible don't reboot your system before calling the CAC.

Applications do not directly allocate STREAMS memory but a misbehaving application can cause STREAMS to consume a lot of memory. For example, an application that creates a TCP socket and then does not read from it causes all the data received on that socket to be buffered – using STREAMS memory. An application that opens many sockets and does this on all of them can cause problems. The good news is that terminating the application will free up the memory – nothing is permanently lost. The netstat command will show bytes ready to be read but the number of bytes may not reflect the actually amount of memory used. The reason is that the incoming packets are buffered in standard sized blocks. Many small packets can create a disproportionate amount of STREAMS memory usage.

Using the analyze\_system requests "dump\_onetcb" or "dump\_stcbq –full" you can display these blocks. The "dump\_onetcb" request will do so for one TCP socket, the "dump\_stcbq" request will do so for all TCP sockets. By matching on the db\_size string you can display just the size, matching on the "STCP TCB" string will display just the socket address so you can tell which "sizes" go with which sockets. In figure 12, netstat shows two sockets with 30,000+ bytes in their receive queues. You can see that two sockets have a large number of "db\_size" lines indicating many blocks have been allocated. If you add up the sizes they are slightly larger then what netstat is showing.

netstat -numeric -PCB\_addr Active connections PCB Proto Recv-Q Send-Q Local Address Foreign Address (state) . . . 85b8ec80 tcp 31990 0 164.152.77.34:6666 164.152.77.50:3460 ESTABLISHED 860a7380 tcp 30432 0 164.152.77.34:6666 164.152.77.50:3468 ESTABLISHED . . . as: match 'STCP TCB' -or db size; dump stcbq -full \*\*\*\*\*\*\*\*\*\*\*\*\*\*\* STCP TCB @ 85ED7A40 \*\*\*\*\*\*\*\*\*\*\*\* \*\*\*\*\*\*\*\*\*\*\*\*\*\*\* STCP TCB @ 85EE1500 \*\*\*\*\*\*\*\*\*\*\*\*

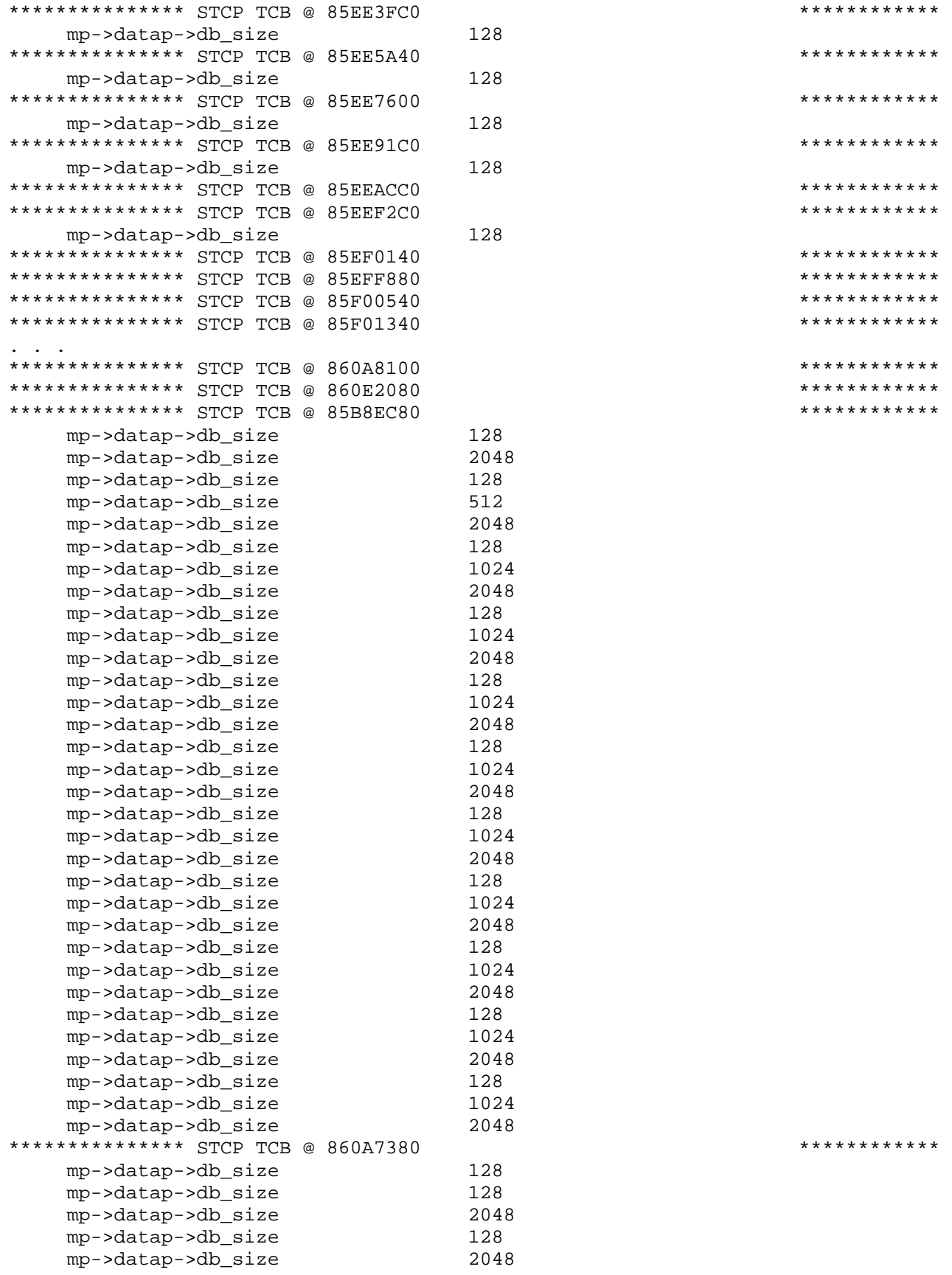

\*\*\*\*\*\*\*\*\*\*\* \*\*\*\*\*\*\*\*\*\*\*\* \*\*\*\*\*\*\*\*\*\*\*\*

\*\*\*\*\*\*\*\*\*\*\*\*\*\*\* STCP TCB @ 860A7380 \*\*\*\*\*\*\*\*\*\*\*\*

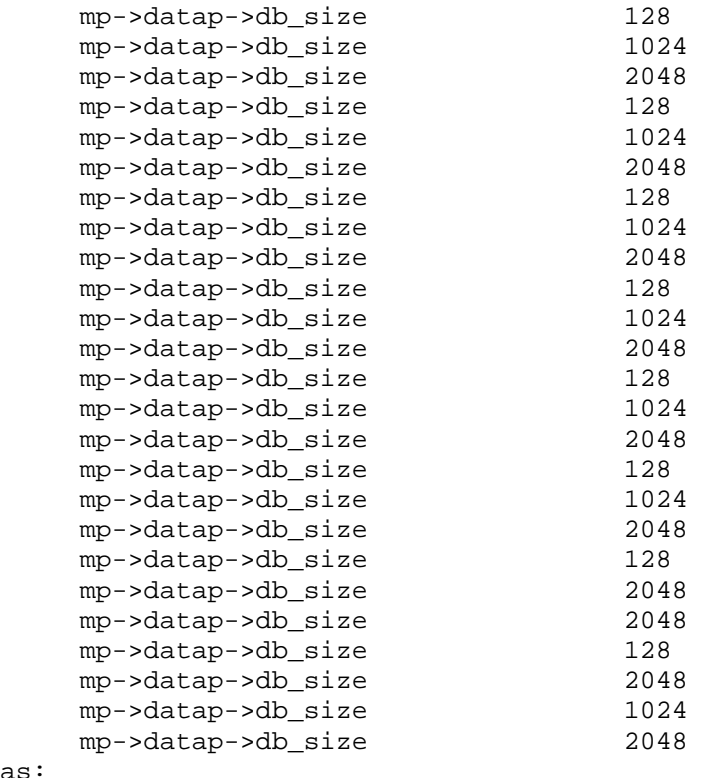

as:

Figure 12 – dumping the amount of queued data associated with a TCP connection

Note that large amounts of data in the send queues can also create problems.

Finally the system can just be overtaxed. Lots of processes using a reasonable amount of STREAMS resources have the same effect of a few processes using a large amount of resources. This can be very hard to identify. Basically, if you have lots of connections all with 0 or a little data queued (0 to a few db\_size lines reported in the output from "dump\_stcbq –full", see figure 12), you probably have this condition.

Unfortunately, you cannot use this technique to look for queued UDP messages. The only way to do that is to follow the queue pointers in the UCB structures. Something too detailed to describe here. It is however done in the dump streams.cm described below.

The macro dump streams.cm at the end of this article can be executed to collect as much information as possible. It should be executed before anything is done that would change the state of the system, for example stopping processes or the STCP stack. The output will be very large and it may take a while to complete. Once it's complete an issue can be entered with the CAC and the data analyzed.

Command macros:

BPRI\_LO\_check.cm

This command macro calculates how close the current STREAMS memory usage and the maximum STREAMS memory usage values are to the STREAMS BPRI\_LO threshold as a percentage of the BPRI\_LO value. A value of 100% would indicate that the current usage equals the BPRI\_LO threshold value.

```
& BPRI_LO_check begins here 
& 
& BPRI_LO_check.cm 
& version 1.1 06-07-21 
& Noah Davids Stratus CAC noah.davids@stratus.com 
& 
&attach_input 
!analyze_system 
..!attach_default_output (process_dir)>BPRI_LO_check_1 
!match 'hq_pool[0]->pmm_total_size' ; dump_stream -stm_msg 
..!detach_default_output 
&set_string temp (contents (process_dir)>BPRI_LO_check_1 1) 
\&set equal (calc (index (quote \&temp\&) =) + 2)
&set_string pmm_total_size_0 (substr (quote &temp&) &equal& 9) 
..!attach_default_output (process_dir)>BPRI_LO_check_1 
!match 'hq_pool[0]->pmm_limit[BPRI_LO]' ; dump_stream -stm_msg 
..!detach_default_output 
&set_string temp (contents (process_dir)>BPRI_LO_check_1 1) 
\&set equal (calc (index (quote \&temp\&) =) + 2)
&set_string pmm_limit_BRI_LO_0 (substr (quote &temp&) &equal& 9) 
..!attach_default_output (process_dir)>BPRI_LO_check_2 
!match 'hq_pool[0]->pmm_allocated_size' ; dump_stream -stm_msg 
..!detach_default_output 
&set_string temp (contents (process_dir)>BPRI_LO_check_2 1) 
&set equal (calc (index (quote &temp & ) =) + 2)&set_string pmm_allocated_0 (substr (quote &temp&) &equal& 9) 
& 
!quit 
!display_line 
!display_line 
!display_line 
&set temp (calc &pmm_allocated_0& / &pmm_limit_BRI_LO_0& * 100) 
!display_line 'Current BRI_LO usage' &pmm_allocated_0& / &+ 
 &pmm_limit_BRI_LO_0& * 100 = &temp&% 
&set temp (calc &pmm_total_size_0& / &pmm_limit_BRI_LO_0& * 100) 
!display_line 'MAX BRI_LO usage' &pmm_total_size_0& / &+ 
 &pmm_limit_BRI_LO_0& * 100 = &temp&% 
!display_line 
!display_line 
!display_line 
!display_line 
!display_line 
& 
& BPRI_LO_check ends here
```
Example execution of BPRI\_LO\_check.cm

```
BPRI_LO_check.cm -form -usage 
------------------------------------- BPRI_LO_check --------------------------------
 No arguments required. Press ENTER to continue.
```

```
BPRI_LO_check.cm 
VOS Release 15.1.2ah, analyze_system Pre-release 
Current process is 619, ptep 87CB6000, Noah_Davids.CAC 
as: as: as: as: 
Current BRI LO usage 00202F80x / 05D80000x * 100 = 2.15144029913102%MAX BRI_LO usage 01C39580x / 05D80000x * 100 = 30.1860952122326%
```
## BPRI\_LO\_alert.cm

This command macro calculates how close the current STREAMS memory usage is to the STREAMS BPRI\_LO threshold as a percentage of the BPRI\_LO value. If the percentage is greater than the "threshold" argument a message is sent to all logged in users whose name matches the "users" argument. The check is performed every "sleep" argument seconds.

While you can run this from an interactive process I suspect it will be more useful as a started process

```
& BPRI_LO_alert begins here 
& 
& BPRI_LO_alert.cm 
& version 1.1 06-07-21 
& Noah Davids Stratus CAC noah.davids@stratus.com 
& 
&begin_parameters 
      threshold threshold:number,required,min(1),=90 
      USERS users:string,required,=* 
     SLEEP sleep: number, req, =5
&end_parameters 
& 
&echo no_command_lines no_input_lines no_macro_lines 
& 
&attach_input 
!analyze_system 
&label again 
..!attach default output (process dir)>BPRI LO 1
!match 'hq pool[0]->pmm_limit[BPRI_LO]' ; dump_stream -stm_msq
..!detach_default_output 
&set_string temp (contents (process_dir)>BPRI_LO_1 1) 
\&set equal (calc (index (quote \&temp\&) =) + 2)
&set_string pmm_limit_BRI_LO_0 (substr (quote &temp&) &equal& 9) 
..!attach_default_output (process_dir)>BPRI_LO_2 
!match 'hq_pool[0]->pmm_allocated_size' ; dump_stream -stm_msg 
..!detach_default_output 
&set_string temp (contents (process_dir)>BPRI_LO_2 1) 
\&set equal (calc (index (quote \&temp\&) =) + 2)
&set_string pmm_allocated_0 (substr (quote &temp&) &equal& 9) 
& 
&set temp (calc &pmm_allocated_0& / &pmm_limit_BRI_LO_0& * 100) 
&if &temp& > &threshold& 
&then ..!start_process (string send_message &USERS& &+ 
     (quote BRPI_LO is now &temp&))
```
& !sleep -seconds &SLEEP& &goto again & & BPRI\_LO\_alert ends here

Example execution of BPRI\_LO\_alert.cm.

Note that this example uses a threshold of 2 so that I can show an example of the message without running my module out of STREAMS memory.

BPRI\_LO\_alert –form -usage

-------------------------------- BPRI\_LO\_alert ------------------------------ threshold: 90 users: \*<br>sleep: 5 sleep:

```
start_process 'BPRI_LO_alert 2 *.SysAdmin 5' -privileged 
ready 15:44:40
```
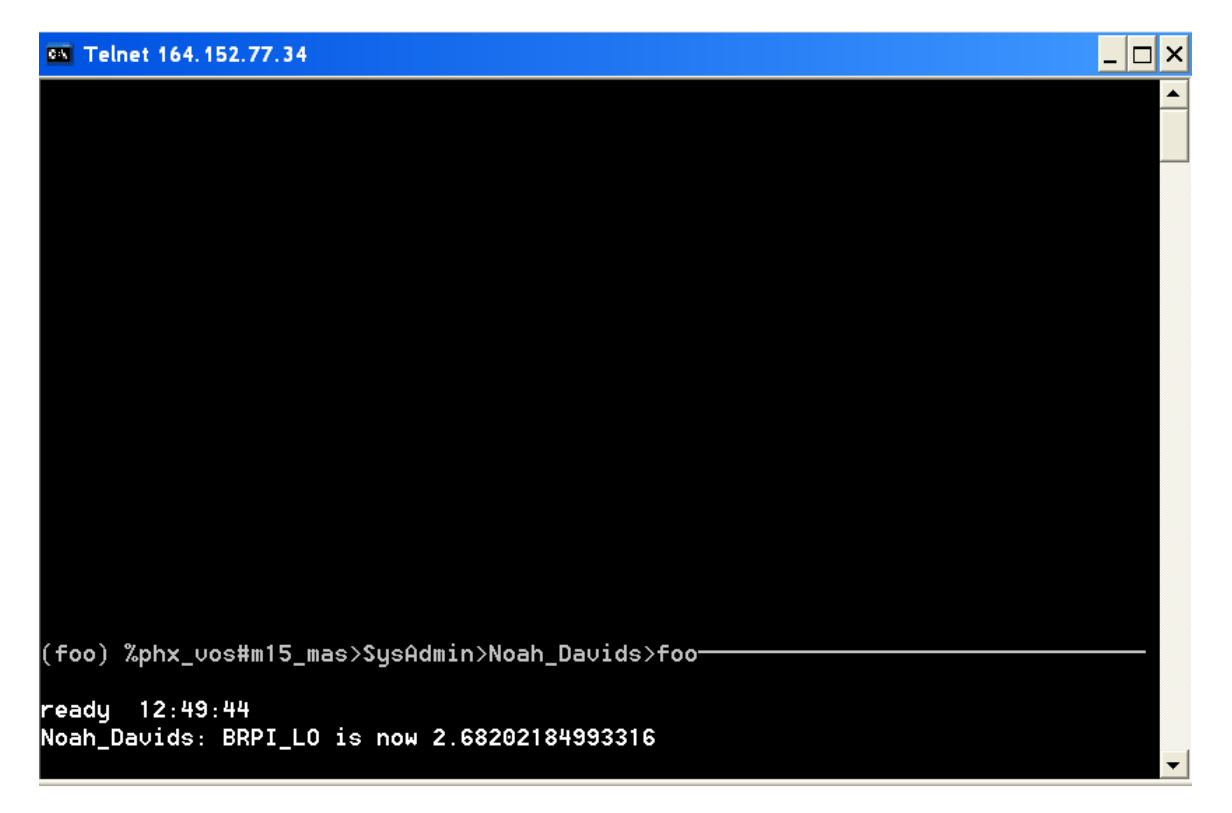

#### dump\_streams.cm

This macro tries to gather as much information as possible about the current STREAMS usage on a module. Because a lot of output is generated it places it all in the file named dump\_streams.(date).(time). Output is redirected via the attach\_default\_output command, so if the command macro is interrupted for

any reason you will have to execute the detach\_default\_output command to redirect output back to the terminal.

```
& dump_streams.cm begins here 
& 
& dump_streams.cm 
& version 1.2 06-08-01 
& Noah_Davids Stratus CAC noah.davids@stratus.com 
& 
&attach_input 
&set_string out dump_streams.(date).(time) 
attach_default_output &out& 
!>system>stcp>command_library>netstat -numeric -all_sockets -PCB_addr 
!analyze_system 
!scan_streams_msgs -leaks_only 
!scan_streams_msgs 
!match *** -or db_size ; dump_stcbq -full 
..!detach_default_output 
..!attach_default_output (process_dir)>map 
!match 'pointer to UCB' ; dump_ucbq 
..!display_line END 
!quit 
!detach default output
!attach default output (process dir)>map2
!display_line (substr (contents (process_dir)>map 1) 41) 
&set line 2 
&while (contents (process_dir)>map &line& ) ^= 'as: END' 
!display line (substr (contents (process dir)>map &line&) 36)
&set line (calc &line& + 1) 
&end 
!display_line END 
!detach_default_output 
analyze_system 
..!attach_default_output (process_dir)>map3 
&set line 1 
&while (contents (process_dir)>map2 &line&) ^= 'END' 
&if (contents (process_dir)>map2 &line&) ^= '00000000' 
&then &do 
..!display_line STCP UCB: (contents (process_dir)>map2 &line&) 
!match ub_qptr ; dump_oneucb (contents (process_dir)>map2 &line&) 
&end 
&set line (calc &line& + 1) 
&end 
..!display_line END 
..!detach_default_output 
..!attach_default_output &out& -append 
&set line 1 
&while (contents (process_dir)>map3 &line&) ^= 'as: END' 
..!display_line (contents (process_dir)>map3 &line&) 
&set line (calc &line& + 1) 
!match db_size ; dump_stream -queue (substr (contents &+ 
   (process_dir)>map3 &line&) 41) 
&set line (calc &line& + 1) 
&end 
!dump_stream -long -all_streams -msg_q -msg_dump_size 192
```
!quit !detach\_default\_output & & dump\_streams.cm ends here

Example execution of dump\_streams.cm.

```
dump_streams 
as: VOS Release 15.1.2ah, analyze_system Pre-release 
Current process is 215, ptep 86F94740, Noah_Davids.SysAdmin 
as: as: ready 14:48:49 
ls dump* 
Files: 2, Blocks: 623 
w 622 dump_streams.06-08-01.14:48:45 
w 1 dump_streams.cm 
Directories: 0 
Links: 0
```